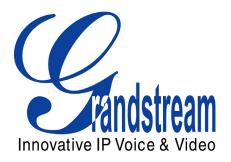

# Grandstream Networks, Inc.

# Analog IP Gateway GXW–400x 4 or 8 FXS Ports

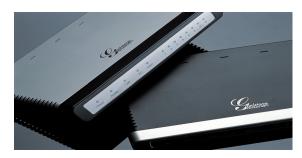

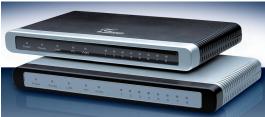

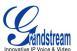

# **TABLE OF CONTENTS**GXW-400X USER MANUAL

| WELCOME                                                                                                    |        |
|----------------------------------------------------------------------------------------------------|--------|
| CONNECTING YOUR PHONE                                                                                                    |        |
| EQUIPMENT PACKAGINGSAFETY COMPLIANCESWARRANTY                                                                                                 | 6      |
| CONNECTING THE GXW-400X                                                                                                    |        |
| APPLICATION DESCRIPTION                                                                                                    | 7      |
| GXW-400X FEATURES                                                                                                    | 8      |
| SOFTWARE FEATURES OVERVIEW                                                                                                    |        |
| USING THE WEB CONFIGURATION PAGES                                                                                                    | 11     |
| CONFIGURING THE GXW-400x IMPORTANT SETTINGS NAT SETTINGS DTMF METHODS PREFERRED VOCODER (CODEC)                                               | 11<br> |
| BASIC OPERATIONS                                                                                                    | 13     |
| UNDERSTANDING GXW VOICE PROMPTS                                                                                                    | 13     |
| PLACING PHONE CALLS                                                                                                    | 14     |
| CALLING PHONE OR EXTENSION NUMBERS  DIRECT IP CALLS  EXAMPLES OF DIRECT IP CALLS:  CALL HOLD  CALL WAITING  CALL TRANSFER  3-WAY CONFERENCING |        |
| CALL FEATURES                                                                                                    | 17     |
| PSTN Pass Through/Life Line                                                                                                    |        |
| END USER CONFIGURATION                                                                                                    | 17     |
| ADVANCED USER SETTINGS                                                                                                    | 19     |
| ADVANCED USER CONFIGURATION                                                                                                    |        |
| FIRMWARE UPGRADE                                                                                                    | 26     |
| UPGRADE THROUGH HTTP UPGRADE THROUGH TFTP NO LOCAL TFTP SERVER                                                                                | 26     |
| RESTORE FACTORY DEFAULT SETTING                                                                                                    | 27     |
| FACTORY RESET                                                                                                    | 27     |
| GLOSSARY OF TERMS                                                                                                    | 28     |

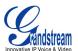

# **TABLE OF FIGURES**GXW-400X USER MANUAL

| FIGURE 1: DIAGRAM OF GXW-400x BACK PANEL                                           | 5  |
|------------------------------------------------------------------------------------|----|
| FIGURE 2: DIAGRAM OF GXW-400x DISPLAY PANEL                                        | 6  |
| SCENARIO ONE: GXW-400x FXS GATEWAY CONFIGURATION / PBX SCENARIO, VOIP              | 7  |
| SCENARIO TWO: GXW-400x FXS GATEWAY CONFIGURATION / NO PBX SCENARIO, VOIP           | 7  |
| SCENARIO THREE: GXW-400x & GXW-400x SCENARIO / TOLL-FREE CALLING BETWEEN LOCATIONS | 8  |
| FIGURE 3: ADVANCED USER CONFIGURATION SCREENSHOT                                   | 19 |
| FIGURE4: SAVING CONFIGURATION CHANGES SCREENSHOT                                   | 25 |
|                                                                                    |    |
|                                                                                    |    |
| TABLE OF TABLES                                                                    |    |
| GXW-400X USER MANUAL                                                               |    |
| Table 1: Definitions of the GXW Connectors                                         | 5  |
| TABLE 2: DEFINITIONS OF THE GXW DISPLAY PANEL                                      | 6  |
| Table 3: GXW-400x Software Features                                                | 9  |
| Table 4: Hardware Specification of GXW-400x                                        | 10 |
| TABLE 5: DEFINITIONS OF THE GXW VOICE PROMPTS                                      | 13 |
| TABLE 6: CALL FEATURES TABLE (STAR CODE)                                           | 17 |
| Table 7: Basic Settings Page Definitions                                           | 18 |
| Table 8: Status Page Definitions                                                   | 19 |
| Table 9: Advanced Configuration Page Definitions                                   | 20 |
| TABLE 10: FXS PORTS CONFIGURATION DEFINITIONS                                      | 21 |
| TABLE 11: Profile Page Definitions                                                 | 22 |

#### **GUI INTERFACES**

GXW-400X USER MANUAL http://www.grandstream.com/GUI/GUI GXW400x.rar

- 1. SCREENSHOT OF ADVANCED SETTINGS CONFIGURATION PAGE
- 2. SCREENSHOT OF BASIC SETTINGS CONFIGURATION PAGE
- 3. SCREENSHOT OF FXS PORTS CONFIGURATION PAGE
- 4. SCREENSHOT OF PROFILE 1CONFIGURATION
- 5. SCREENSHOT OF PROFILE 2 CONFIGURATION
- 6. SCREENSHOT OF STATUS CONFIGURATION LOGIN PAGE

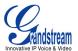

# WELCOME

Thank you for purchasing the Grandstream GXW–400x IP Analog FXS Gateway. The GXW–400x is a cost effective, easy to use and easy to configure IP communications solution for any business. The GXW–400x supports popular voice codecs and is designed for full SIP compatibility and interoperability with 3<sup>rd</sup> party SIP providers, thus enabling you to fully leverage the benefits of VoIP technology, integrate a traditional phone system into a VoIP network, and efficiently manage communication costs.

This manual will help you learn how to operate and manage your GXW FXS Analog IP Gateway and make the best use of its many upgraded features including simple and quick installation, 3-way conferencing, and direct IP-IP Calling. This IP Analog Gateway is very easy to manage and scalable, specifically designed to be an easy to use and affordable VoIP solution for the small – medium business or enterprise.

#### Gateway GXW-400x Overview

The new GXW–400x series has a compact and quiet design (no fans) and offers superb audio quality, rich feature functionality, strong security protection, and good manageability. It is auto-configurable, remotely manageable and scalable.

The GXW–400x features 4 or 8-port FXS interface for analog telephones, dual 10M/100Mbps network ports with integrated router, PSTN life line in case of power failure, and an RS232 serial port for administration. In addition, it supports 2 SIP account profiles, caller ID for various countries/regions, T.38 fax, 1 or 2-stage dialing, flexible dialing plans, security protection (SIPS/TLS), comprehensive voice codecs including G.711 (a/u-law), G.723.1, G.726, G.728, G.729A/B/E and iLBC.

**Caution:** Changes or modifications to this product not expressly approved by Grandstream, or operation of this product in any way other than as detailed by this User Manual, could void your manufacturer warranty.

- This document is contains links to Grandstream GUI Interfaces. Please remember to download these examples <a href="http://www.grandstream.com/GUI/GUI\_GXW-400x">http://www.grandstream.com/GUI/GUI\_GXW-400x</a> for your reference.
- This document is subject to change without notice. The latest electronic version of this user manual
  is available for download from the following location:
   http://www.grandstream.com/user\_manuals/GXW\_400x.pdf
- Reproduction or transmittal of the entire or any part, in any form or by any means, electronic or print, for any purpose without the express written permission of Grandstream Networks, Inc. is not permitted.

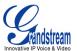

# **CONNECTING YOUR GXW-400x**

Connecting your GXW–400x is easy. Before you begin, please verify the contents of the GXW–400x package.

#### **EQUIPMENT PACKAGING**

Unpack and check all accessories. Equipment included in the package:

- one 12V universal power adapter
- one Ethernet cable
- one device unit

# **CONNECT THE GXW-400X**

Managing the GXW and connecting the unit to the VoIP network is very simple. Follow these four (4) steps to connect your GXW to the Internet and access the unit's configuration pages. The GUI pages will guide you through the remaining steps to set-up your gateway. Examples of the GUI Interfaces can be downloaded from: http://www.grandstream.com/GUI/GUI GXW400x.rar

- 1. Connect the Power to the GXW-400x unit.
- 2. Connect an Ethernet cable between the LAN port on GXW-400x to your PC.
- 3. Your PC will be assigned an IP address like 192.168.2.100
- 4. Launch web browser and type <a href="http://192.168.2.1">http://192.168.2.1</a> at the address of web browser. This will give you access to the GXW-400x web server.

**GXW-400x** 

FIGURE 1: DIAGRAM OF GXW-400x BACK PANEL

LAN/WAN RJ-45 Ethernet Ports

Ports

Power Supply Console Line Connection (PC connection)

TABLE 1: DEFINITIONS OF THE GXW CONNECTORS

| LAN (or PC)  | Connect your PC to the LAN to find IP address from your Router/DHCP Server.  |
|--------------|------------------------------------------------------------------------------|
| WAN (or LAN) | Connect to the internal LAN network or router.                               |
| VIDEO IN     | Connection for Analog based Video Surveillance Camera (RCA)                  |
| RESET        | Factory Reset button. Press for 7 seconds to reset factory default settings. |
| POWER IN     | Power adapter connection                                                     |
| CONSOLE      | Console connection for a PC.                                                 |
| FXS1 - FXS8  | FXS ports to be connected to physical PSTN lines.                            |

Grandstream Networks, Inc.

GXW-400x User Manual Firmware 1.0.0.17

Page 5 of 31

Last Updated: 12/2006

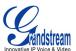

Once the GXW is turned on and configured, the front display panel indicates the status of the unit.

#### FIGURE 2: DIAGRAM OF GXW-400X DISPLAY PANEL

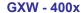

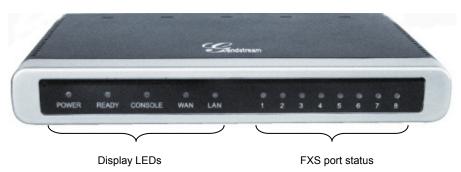

TABLE 2: DEFINITIONS OF THE GXW DISPLAY PANEL

| Power LED  | Indicates Power. Remains ON when Power is connected and turned ON.                                      |
|------------|----------------------------------------------------------------------------------------------------|
| Ready LED  | Remains ON after boot-up.                                                                               |
| LAN LED    | Indicates LAN (or WAN) port activity                                                                    |
| PC LED     | Indicates PC (or LAN) port activity                                                                     |
| LEDs 1 - 8 | Indicate status of the respective FXS Ports on the back panel  Busy - ON (Solid Green)  Available - OFF |

**NOTE:** All LEDs display green when ON.

#### SAFETY COMPLIANCES

The GXW–400x is compliant with various safety standards including FCC/CE. Its power adaptor is compliant with UL standard.

#### WARRANTY

Grandstream has a reseller agreement with our reseller customer. End users should contact the company from whom you purchased the product for replacement, repair or refund. If you purchased the product directly from Grandstream, contact your Grandstream Sales and Service Representative for a RMA (Return Materials Authorization) number. Grandstream reserves the right to remedy warranty policy without prior notification.

**Warning:** Please do not use a different power adaptor with the GXW-400x as it may cause damage to the products and void the manufacturer warranty.

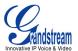

# **APPLICATION DESCRIPTION**

There are three scenarios where the GXW–400x series can be effectively used to enable any business to leverage the benefits of VoIP and the Internet.

# SCENARIO ONE: GXW-400x FXS GATEWAY CONFIGURATION / PBX SCENARIO, VOIP

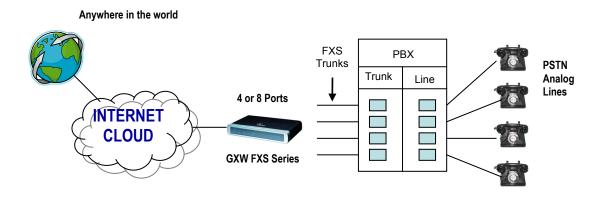

#### SCENARIO TWO: GXW-400x FXS GATEWAY CONFIGURATION / NO PBX SCENARIO, VOIP

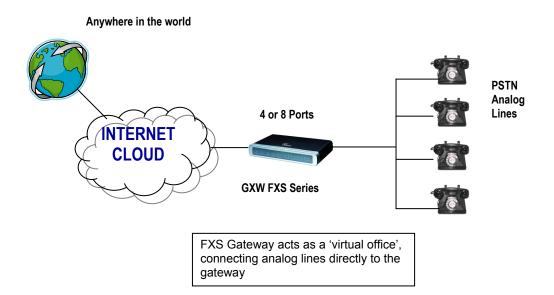

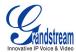

#### SCENARIO THREE: GXW-410x & GXW-400x SCENARIO / TOLL-FREE CALLING BETWEEN LOCATIONS

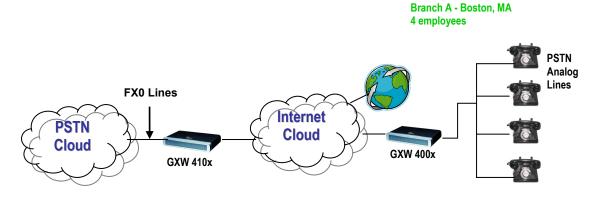

Branch B - Denver, CO

### **GXW-400**x FEATURES

The GXW–400x is feature rich and is a next generation IP voice gateway that is interoperable and compatible with leading IP-PBXs, SoftSwitches and SIP platforms. The GXW–400x FXS Gateway series is auto-configurable, remotely manageable and scalable. There are two FXS models, the GXW-4004 and GXW-4008, each offering superb voice quality, traditional telephony functionality, easy deployment, and 4 or 8 FXS ports respectively. Each model features flexible dialing plans, PSTN failover, integrated call routing to support a pure IP network call and an external power supply.

#### **SOFTWARE FEATURES OVERVIEW**

- Two SIP accounts & profiles
- Multi-party conferencing
- Supports Voice Codecs:
   G711(a/μ, Annex I & II), G723.1A, G726 (ADPCM), G728, G729 A/B/E, iLBC and GSM
- T.38 Fax
- G.168 Echo Cancellation
- Voice Activity Detection (VAD) with CNG (comfort noise generation) and PLC (packet loss concealment)
- Supports PSTN/PBX analog telephone sets or analog trunks

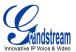

TABLE 3: GXW-400x SOFTWARE FEATURES

|                                   | GXW- 400x FXS Analog Gateway Series                                                                                                    |
|-----------------------------------|----------------------------------------------------------------------------------------------------|
| Telephone Interfaces              | GXW-4004: 4 ports, 2 SIP accounts & profiles                                                                                                    |
|                                   | GXW-4008: 8 ports, 2 SIP accounts & profiles                                                                                                    |
|                                   | FXS, RJ-11                                                                                                    |
| Network Interface                 | Two (2) 10M/100 Mbps, RJ-45                                                                                                    |
| LED Indicators                    | Power and Line LEDs                                                                                                    |
| Voice over Packet<br>Capabilities | Voice Activity Detection (VAD) with CNG (comfort noise generation) and PLC (packet loss concealment), Dynamic Jitter Buffer, Modem detection & auto-switch to G.711, Packetized Voice Protocol Unit (supports RTP/RTCP and AAL2 protocol), G.168 compliant Echo Cancellation, LEC (line echo cancellation) with NLP                                                      |
| PSTN Fail-over                    | PSTN failover on power failure                                                                                                    |
| Voice Compression                 | G.711 + Annex I (PLC), Annex II (VAD/CNG format) encoder and decoder, G.723.1A, G.726(ADPCM), G.729A/B/E, GSM, iLBC G.726 provides proprietary VAD, CNG, and signal power estimation Voice Play Out unit (reordering, fixed and adaptive jitter buffer, clock synchronization), AGC (automatic gain control), Status output, Decoder controlling via voice packet header |
| DHCP Server/Client                | Yes, NAT Router or Switched Mode                                                                                                    |
| Fax over IP                       | T.38 compliant Group 3 Fax Relay up to 14.4kpbs and auto-switch to G.711 for Fax Pass-through (pending), Fax Datapump V.17, V.19, V.27ter, V.29 for T.38 fax relay                                                                                                    |
| QoS                               | Diffserve, TOS, 802.1 P/Q VLAN tagging                                                                                                    |
| IP Transport                      | RTP/RTCP                                                                                                    |
| DTMF Method                       | flexible DTMF transmission method, User interface of In-audio, RFC2833, and/or SIP Info                                                                                                    |
| IP Signaling                      | SIP (RFC 3261)                                                                                                    |
| Provisioning                      | TFTP, HTTP, HTTPS (pending)                                                                                                    |
| Control                           | TLS/SIPS                                                                                                    |
| Management                        | Syslog support, HTTPS and telnet (pending), remote management using Web browser                                                                                                    |
| Power                             | Output: 12VDC / Input: 100–240 VAC/50-60 Hz                                                                                                    |
| Environmental                     | Operational: 32°-104°F or 0°-40°C                                                                                                    |
|                                   | Storage: 10°–130° F / Humidity: 10–90% Non-condensing                                                                                                    |
| Dimensions (HxWxD)                | 35 x 135 x 225 mm                                                                                                    |
| Mounting                          | Rack mount, Wall mount, Desktop                                                                                                    |
| Short and long haul               | REN3: Up to150 ft on 24 AWG line                                                                                                    |
| Caller ID                         | Bellcore Type 1 & 2, ETSI, BT, NTT, and DTMF-based CID                                                                                                    |
| Polarity Reversal / Wink          | Yes                                                                                                    |
| EMC                               | EN55022/EN55024 and FCC part15 Class B                                                                                                    |
| Safety                            | UL                                                                                                    |
|                                   |                                                                                                    |

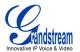

#### **HARDWARE FEATURES**

- 4 or 8 FXS ports
- Two RJ-45 (switched or routed)
- Auto detect Ethernet polarity
- PC Console connection
- PSTN fail-over port

#### TABLE 4: HARDWARE SPECIFICATION OF GXW-400x

| LAN interface                     | 2 x RJ45 10/100Mbps                                                            |
|-----------------------------------|--------------------------------------------------------------------------------|
| LED                               | 8 LEDs (GREEN)                                                                 |
| Universal Switching Power Adaptor | Input: 100-240V AC, 50/60Hz, 0.5A Max<br>Output: 12V DC, 1.25A<br>UL certified |
| Dimension                         | 225mm (L) x 135mm (W) x 35mm (H)                                               |
| Weight                            | 0.29 lbs (3.5 oz)                                                              |
| Temperature                       | 32~104°F<br>0~40°C                                                             |
| Humidity                          | 10% - 90% (non-condensing)                                                     |
| Compliance                        | FCC, CE                                                                        |

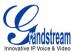

# **USING THE WEB CONFIGURATION PAGES**

- 1. Connect the Power to the GXW-400x unit.
- 2. Connect an Ethernet cable between the LAN port on GXW–400x to your PC.
- 3. Your PC will be assigned an IP address like 192.168.2.100
- 4. Launch web browser and type <a href="http://192.168.2.1">http://192.168.2.1</a> at Address of web browser. This will let you to connect to build-in web server of GXW-400x.
- 5. Login to the GUI using the password "admin" for the Advanced Configuration Page or "123" for the Basic Configuration Page.

#### **CONFIGURING THE GXW-400**X

- 1. There are six different tabs (Status, Basic Settings, Advanced Settings, Profile 1, Profile 2 and FXS Ports) on the top of the screen (after login). To open each page, click on the tab.
- 2. Click on Profile 1 to enter your SIP Server/ SIP Proxy/Registrar information. Enter the IP Address (or FQDN) of the Server under: SIP Server and/or Outbound Proxy.
- 3. Click on **FXS ports** to enter the extensions or account information. You will need to fill in the following information for each extension. Once the extensions are configured, you are finished.

| FXS<br>Port | SIP User<br>ID | Auth ID | Authentication Password | Name  | Profile  |
|-------------|----------------|---------|-------------------------|-------|----------|
| 1           | 601            | 601     | ***                     | Ext 1 | Profile1 |
| 2           | 602            | 602     | ***                     | Ext 2 | Profile1 |
| 3           | 603            | 603     | ***                     | Ext 3 | Profile1 |
| 4           | 604            | 604     | ***                     | Ext 4 | Profile1 |
| 5           | 605            | 605     | ***                     | Ext 5 | Profile1 |
| 6           | 606            | 606     | ***                     | Ext 6 | Profile1 |
| 7           | 607            | 607     | ***                     | Ext 7 | Profile1 |
| 8           | 608            | 608     | ***                     | Ext 8 | Profile1 |

- 4. Click **Update** after changing any setting and then **Re-boot** to confirm changes.
- 5. After reboot, check the Status Page to confirm the extensions are successfully registered. You can now use your standard phones connected to ports FXS1 to FXS8 to make calls.

#### **IMPORTANT SETTINGS**

The end-user must configure the following settings according to the local environment. **NOTE:** Most settings on the web configuration pages are set to the default values.

#### **NAT SETTINGS**

If you plan to keep the gateway within a *private network* behind a firewall, we recommend using <u>STUN</u> <u>Server</u>. The following three (3) settings are useful in the STUN Server scenario:

- 1. **STUN Server** (under Advanced Settings webpage)
  Enter a STUN Server IP (or FQDN) that you may have, or look up a free public STUN Server on the internet and enter it on this field. If using Public IP, keep this field blank.
- 2. **Use Random Ports** (under Advanced Settings webpage)
  This is a tricky setting. It really depends on your network settings, so set this parameter to Yes or No, whichever works. If using a Public IP address, set this parameter to No.
- 3. **NAT Traversal** (under the Profile web pages)
  Set this to Yes when gateway is behind firewall on a private network.

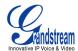

#### **DTMF METHODS**

DTMF Settings are in Profile pages.

- DTMF in-audio
- DTMF via RTP (RFC2833)
- DTMF via SIP INFO

Enable one or more DTMF methods based on your PBX system.

### PREFERRED VOCODER (CODEC)

The GXW–400x supports a broad range of voice codecs. Under Profile web pages, choose your preferred order of different codecs:

- PCMU (or G711μ)
- PCMA (or G711a)
- G729 A/B/E
- G723
- G726-32
- iLBC
- G728
- GSM

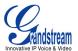

# **BASIC OPERATIONS**

#### **UNDERSTANDING GXW VOICE PROMPTS**

GXW-400x has a stored voice prompt menu for quick browsing and simple configuration. Enter \*\*\* on the standard analog phone connected to any FXS port to use the voice prompt menu.

TABLE 5: DEFINITIONS OF THE GXW VOICE PROMPTS

| Menu      | Voice Prompt                        | User's Options                                                                                                    |
|-----------|-------------------------------------|----------------------------------------------------------------------------------------------------|
| Main Menu | "Enter a Menu Option"               | Enter "*" for the next menu option Enter "#" to return to the main menu Enter 01 – 06, 47, 86 or 99 Menu option                                                                                                    |
| 01        | "DHCP Mode", or<br>"Static IP Mode" | Enter '9' to toggle the selection  "Static IP Mode": configure all the IP address information through menu options 02 to 05.  "Dynamic IP Mode": IP address information is retrieved from the DHCP server automatically at reboot. |
| 02        | "IP Address " + IP address          | The current WAN IP address is announced<br>Enter 12-digit new IP address if in Static IP Mode.                                                                                                    |
| 03        | "Subnet " + IP address              | Same as Menu option 02                                                                                                    |
| 04        | "Gateway " + IP address             | Same as Menu option 02                                                                                                    |
| 05        | "DNS Server " + IP address          | Same as Menu option 02                                                                                                    |
| 07        | Preferred Vocoder                   | <ul> <li>Enter "9" to go to the next selection in the list:</li> <li>PCM U / PCM A</li> <li>G-723</li> <li>G-729</li> <li>iLBC</li> <li>G-726-32</li> <li>G728</li> <li>G729E</li> </ul>                                           |
| 10        | "MAC Address"                       | Announces the Mac address of the unit.                                                                                                    |
| 12        | WAN Port Web Access                 | Enter "9" to toggle between <b>enable</b> and <b>disable</b>                                                                                                    |
| 13        | Firmware Server IP Address          | Announces current Firmware Server IP address. Enter 12 digit new IP address.                                                                                                    |
| 14        | Configuration Server IP<br>Address  | Announces current Config Server Path IP address. Enter 12 digit new IP address.                                                                                                    |
| 15        | Upgrade Protocol                    | Upgrade protocol for firmware and configuration update. Enter "9" to toggle between <b>TFTP</b> and <b>HTTP</b>                                                                                                    |
| 16        | Firmware Version                    | Firmware version information.                                                                                                    |
| 17        | Firmware Upgrade                    | Firmware upgrade mode. Enter "9" to rotate among the following three options:  1. always check 2. check when pre/suffix changes 3. never upgrade                                                                                   |
| 47        | "Direct IP Calling"                 | User will be prompted with a dial tone to dial a 12-digit IP address to make a direct IP call.  (For details, see <b>Make a Direct IP Call</b> )                                                                                   |
| 99        | "RESET"                             | Enter "9" to reboot the device; or<br>Enter MAC address to restore factory default setting.                                                                                                    |
|           | "Invalid Entry"                     | Automatically returns to Main Menu                                                                                                    |

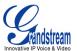

#### **Five Success Tips when using the Voice Prompt**

- 1. "\*" shifts down to the next menu option
- 2. "#" returns to the main menu
- 3. "9" functions as the ENTER key in many cases to confirm an option
- 4. All entered digit sequences have known lengths 2 digits for menu option and 12 digits for IP address. For <u>IP address</u>, add **0** before the digits if the digits are less than 3 (i.e. 192.168.0.26 should be key in like 192168**0000**26. No decimal is needed).
- 5. Key entry can not be deleted but the phone may prompt error once it is detected

# PLACING PHONE CALLS

#### **CALLING PHONE OR EXTENSION NUMBERS**

There are currently two methods to make an extension number call:

- 1. Dial the numbers directly and wait for 4 (default) seconds.
- 2. Dial the numbers directly, and press # (assuming that "use # as dial key is selected in web configuration).

#### **Examples:**

- To dial another extension on the same proxy, such as 1008, simply pick up the attached phone, dial 1008 and then press the # or wait for 4 seconds.
- To dial a PSTN number such as 6266667890, you may need a prefix number followed by the phone number. Please check with your VoIP service provider for correct information. If your phone is assigned a PSTN-like number such as 6265556789, it is likely that you dial "1" prior to the number 16266667890.

#### **DIRECT IP CALLS**

Direct IP calling allows two parties, that is, a FXS Port with an analog phone and another VoIP Device, to talk to each other in an ad hoc fashion without a SIP proxy. A direct IP call can be completed if:

- 1. Both GXW-400X and other VoIP Device, have public IP addresses, or
- 2. Both GXW-400X and other VoIP Device are on the same LAN using private IP addresses, or
- 3. Both GXW–400X and other VoIP Device can be connected through a router using public or private IP addresses (with necessary port forwarding or DMZ).

#### To make a direct IP call

- 1. Pick up the analog phone then access the voice menu prompt by dial "\*\*\*"
- 2. Dial "47" to access the direct IP call menu
- 3. Enter a 12-digit target IP address after the dial tone and voice prompt "Direct IP Calling"

Destination ports can be specified by using "\*4" (encoding for ":") followed by the port number.

**NOTE:** When completing direct IP call, the "**Use Random Port**" should set to "NO". You can <u>not</u> make direct IP calls between FXS1 to FXS2 since they are using same IP.

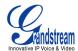

#### **EXAMPLES OF DIRECT IP CALLS:**

- 1. If the target IP address is 192.168.0.10, the dialing convention is:

  Voice Prompt with option 47, then 192 168 000 010 followed by the "#" key or wait 4 seconds.
- 2. If the target IP address/port is 192.168.1.20:5062, then the dialing convention is: Voice Prompt with option 47, then 192168001020\*45062 followed by the "#" key or wait 4 seconds.

#### **CALL HOLD**

Place a call on hold by pressing the "flash" button on the analog phone (if the phone has that button). Press the "flash" button again to release the previously held Caller and resume conversation. If no "flash" button is available, use "hook flash" (toggle on-off hook quickly). You may drop a call using hook flash.

#### **CALL WAITING**

Call waiting tone (series of quick consecutive dial tones) during conversation indicates an incoming call (if the call waiting feature is enabled). Press the flash button to place the current caller on hold and switch to the other call. Press the flash button to toggle between two active calls.

#### **CALL TRANSFER**

#### **Blind Transfer**

Assume that call Caller A and B are in conversation. A wants to Blind Transfer B to C:

- 1. Caller A presses **FLASH** on the analog phone to hear the dial tone.
- 2. Caller A dials \*87 then dials caller C's number, and then # (or wait for 4 seconds)
- 3. Caller A can hang up.

**NOTE:** "Enable Call Feature" must be set to "Yes" in web configuration page.

Caller A can place a call on hold and wait for one of three situations:

- 1. A quick confirmation tone (similar to call waiting tone) followed by a dial tone. This indicates the transfer is successful (transferee has received a 200 OK from transfer target). At this point, Caller A can either hang up or make another call.
- 2. A quick busy tone followed by a restored call (on supported platforms only). This means the transferee has received a 4xx response for the INVITE and we will try to recover the call. The busy tone is just to indicate to the transferor that the transfer has failed.
- 3. Continuous busy tone. The phone has timed out. **Note:** continuous busy tone does not indicate the transfer has been successful, nor does it indicate the transfer has failed. It often means there was a failure to receive second NOTIFY check firmware for most recent release.

#### **Attended Transfer**

Assume that Caller A and B are in conversation. Caller A wants to Attend Transfer B to C:

- 1. Caller A presses **FLASH** on the analog phone for dial tone.
- 2. Caller A then dials Caller C's number followed by # (or wait for 4 seconds).
- 3. If Caller C answers the call, Caller A and Caller C are in conversation. Then A can hang up to complete transfer.
- 4. If Caller C does not answer the call, Caller A can press "flash" to resume call with Caller B.

**NOTE:** When Attended Transfer fails and A hangs up, the GXW will ring back user A to remind A that B is still on the call. A can pick up the phone to resume conversation with B.

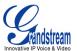

#### **3-WAY CONFERENCING**

### Star Code Style 3-way Conference

Caller A wants to bring third Caller C into conference:

- 1. Caller A presses **FLASH** to receive a dial tone. (Hook Flash for older model phones)
- 2. Caller A dials Caller C's number then # (or wait for 4 seconds).
- 3. If Caller C answers call, then Caller A presses "flash" to bring Parties B & C into conference.
- 4. If Caller C does not answer the call, Caller A can press "flash" to resume call with Caller B.

### **Bellcore Style 3-way Conference**

The GXW–400x also supports Bellcore style 3-way Conference. Ensure to enable "Use Bellcore Style 3-way Conference" under Profile Page. Follow directions for Star Code Style.

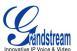

# **CALL FEATURES**

The GXW–400x supports traditional and advanced telephony features. These features are easy to use with any phone.

TABLE 6: CALL FEATURES TABLE (STAR CODE)

| Key        | Call Features                                                                                                    |
|------------|----------------------------------------------------------------------------------------------------|
| *23        | 3-way Conferencing                                                                                                    |
| *30        | Block CallerID (for all-config change)                                                                                                    |
| *31        | Send CallerID (for all-config change)                                                                                                    |
| *67        | Block CallerID (per call)                                                                                                    |
| *82        | Send CallerID (per call)                                                                                                    |
| *50        | Disable Call Waiting (for all-config change)                                                                                                    |
| *51        | Enable Call Waiting (for all-config change)                                                                                                    |
| *70        | Disable Call Waiting (Per Call)                                                                                                    |
| *71        | Enable Call Waiting (Per Call)                                                                                                    |
| *72        | <b>Unconditional Call Forward:</b> Dial "*72" for a dial tone. Dial the forwarding number followed by "#". Wait for dial tone and hang up. (dial tone indicates successful forward) |
| *73        | Cancel Unconditional Call Forward: Dial "*73" and wait for dial tone, then hang up.                                                                                                 |
| *87        | Blind Transfer                                                                                                    |
| *90        | <b>Busy Call Forward:</b> Dial "*90" for a dial tone. Dial the forwarding number followed by "#". Wait for dial tone then hang up.                                                  |
| *91        | Cancel Busy Call Forward: dial "*91". Wait for dial tone. Hang up.                                                                                                    |
| *92        | <b>Delayed Call Forward:</b> Dial "*92" for a dial tone. Dial the forwarding number followed by "#". Wait for dial tone then hang up.                                               |
| *93        | Cancel Delayed Call Forward: Dial "*93" for a dial tone, then hang up.                                                                                                    |
| Flash/Hook | If user hears call waiting beep, flash/hook will switch to the new incoming call. Also used to switch to a new channel for a new call.                                              |

#### **PSTN Pass Through/Life Line**

The RJ-11 line jack on the GXW–400x side will function as a pass through jack when GXW–400x is out of power. The pass through/life line enables the user to use the analog phone for PSTN calls directly without using an access code.

#### **T.38 FAX SUPPORT**

GXW–400x supports fax in two modes: 1) T.38 (Fax over IP) and 2) fax pass through. T.38 is the preferred method because it is more reliable and works well in most network conditions. If the service provider supports T.38, please use this method by selecting T.38 as fax mode (default). If the service provider does not support T.38, pass-through mode may be used. To send or receive faxes in fax pass through mode, users must select all the Preferred Codecs to be PCMU/PCMA (G.711-u/a).

#### **End User Configuration**

Once this HTTP request is entered and sent from a Web browser, the GXW–400x will respond with a login screen. There are two default passwords for the login page:

| User Level:         | Password: | Web pages allowed:             |
|---------------------|-----------|--------------------------------|
| End User Level      | 123       | Only Status and Basic Settings |
| Administrator Level | admin     | All pages can be browsed.      |

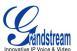

TABLE 7: BASIC SETTINGS PAGE DEFINITIONS

| End User Password         | Password to access the Web Configuration Menu. This field is case sensitive with a maximum length of 25 characters.                                                                                                    |
|---------------------------|----------------------------------------------------------------------------------------------------|
| Web Port                  | By default, HTTP uses port 80. This field is for customizable web port.                                                                                                    |
| IP Address                | There are two modes to operate the GXW–400x: <b>DHCP mode</b> : all the field values for the Static IP mode are not used (even though they are still saved in the Flash memory.) The GXW–400x acquires its IP address from the first DHCP server it discovers from the LAN it is connected. <i>Using the PPPoE feature</i> : set the PPPoE account settings. The GXW–400x will establish a PPPoE session if any of the PPPoE fields is set. <b>Static IP mode:</b> configure the IP address, Subnet Mask, Default Router IP address, DNS Server 1 (primary), DNS Server 2 (secondary) fields. These fields are set to zero by default. |
| Time Zone                 | Controls how the date/time is displayed according to the specified time zone.                                                                                                    |
| Self Defined Time<br>Zone | TBD                                                                                                    |
| Device Mode               | This parameter controls whether the device is working in NAT router mode or Bridge mode. Save the setting and reboot prior to configuring the GXW.                                                                                                    |
| WAN side HTTP<br>Access   | If set to "Yes", user can access the configuration page through the WAN port, instead of through the "PC" port. <u>Warning</u> : this configuration is less secure than default option. Default is <b>No</b> .                                                                                                    |
| Reply to ICMP on WAN port | If set to "Yes", the GXW400x will respond to the PING command from other computers, but it also is vulnerable to the DOS attack. Default is <b>No</b> .                                                                                                    |
| Cloned WAN MAC<br>Addr    | Enables a specific MAC address. Set in Hex format.                                                                                                    |
| LAN Subnet Mask           | Sets the LAN subnet mask. Default value is 255.255.255.0                                                                                                    |
| LAN DHCP Base IP          | Base IP for the LAN port which functions as a Gateway for the subnet. Default value is <b>192.168.2.1</b> .                                                                                                    |
| DHCP IP Lease Time        | Value is set in units of hours. Default value is <b>120 hrs</b> (5 Days.) The time IP address is assigned to the LAN clients.                                                                                                    |
| DMZ IP                    | Forward all WAN IP traffic to a specific IP address if no matching port is used by GXW400x or defined in port forwarding.                                                                                                    |
| Port Forwarding           | Forwards a matching (TCP/UDP) port to a specific LAN IP address with a specific (TCP/UDP) port.                                                                                                    |

In addition to the Basic Settings configuration page, the end user also has access to the Device Status page.

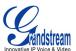

**TABLE 8: STATUS PAGE DEFINITIONS** 

| MAC Address       | The device ID in HEX format. This is needed for ISP troubleshooting.                           |
|-------------------|------------------------------------------------------------------------------------------------|
| WAN IP Address    | Shows LAN IP address of GXW–400x                                                               |
| Product Model     | Contains the product model info.                                                               |
| Software Version  | Program: This is the main software release. Boot and Loader are not changed often.             |
| System Up Time    | Shows system up time since the last reboot.                                                    |
| PPPoE Link Up     | Shows whether the PPPoE connection is running if connected to DSL modem.                       |
| Detected NAT Type | Shows type of NAT the GXW–400x is connected to via its LAN port. It is based on STUN protocol. |
| Port              | Indicates whether the different FXS Ports are registered to the SIP server(s).                 |

# **ADVANCED USER SETTINGS**

#### **ADVANCED USER CONFIGURATION**

To access the advanced user configuration page, follow the directions for <u>Using the Web Configuration Pages</u>. Advanced User configuration includes the end user configuration and the advanced configurations including: SIP configuration, Codec selection, NAT Traversal Setting and other miscellaneous configuration.

FIGURE 3: ADVANCED USER CONFIGURATION SCREENSHOT

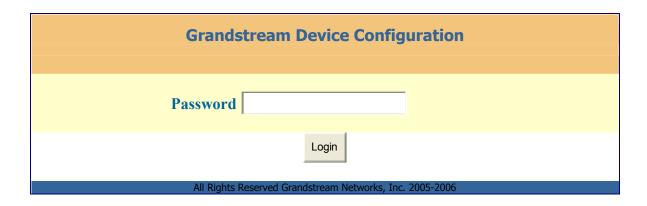

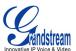

TABLE 9: ADVANCED CONFIGURATION PAGE DEFINITIONS

| Admin<br>Password                     | Administrator password. Only the administrator can configure the "Advanced Settings" page. Password field is purposely left blank for security reasons after clicking update and saved. The maximum password length is 25 characters.                                                                                                    |
|---------------------------------------|----------------------------------------------------------------------------------------------------|
| Layer 3 QoS                           | This field defines the layer 3 QoS parameter which can be the value used for IP Precedence or Diff-Serv or MPLS. Default value is <b>48</b> .                                                                                                    |
| Layer 2 QoS                           | Value used for layer 2 VLAN tag. Default setting is <b>blank</b> .                                                                                                    |
| STUN Server                           | IP address or Domain name of the STUN server.                                                                                                    |
| Keep-alive interval                   | This parameter specifies how often the GXW–400x sends a blank UDP packet to the SIP server to keep the "hole" on the NAT open. Default is <b>20 seconds</b> .                                                                                                    |
| Firmware<br>Upgrade &<br>Provisioning | Enables GXW–400x to download firmware or configuration file through either the TFTP or HTTP server.                                                                                                    |
| Via TFTP Server                       | This is the IP address of the configured TFTP server. If selected and it is non-zero or not blank, the GXW–400x retrieves the new configuration file or new code image from the specified TFTP server at boot time. After 5 attempts, the system will timeout and then it will start the boot process using the existing code image in the Flash memory. If a TFTP server is configured and a new code image is retrieved, the new downloaded image is saved into the Flash memory. |
|                                       | Note: Please do NOT interrupt the TFTP upgrade process (especially the power supply) as this will damage the device. Depending on the network environment this process can take up to 15 or 20 minutes.                                                                                                    |
| Via HTTP Server                       | The URL for the HTTP server used for firmware upgrade and configuration via HTTP. For example, ttp://provisioning.mycompany.com:6688/Grandstream/1.0.0.36 ":6688" is the specific TCP port where the HTTP server is listening; it can be omitted if using default port 80.                                                                                                    |
|                                       | Note: If Auto Upgrade is set to No, GXW–400x will only do HTTP download once at boot up.                                                                                                    |
| Automatic<br>Upgrade                  | Choose "Yes" to enable automatic upgrade and provisioning. In "Check for new firmware every" field, enter the number of days to enable GXW–400x to check the server for firmware upgrade or configuration in the defined period of days. When set to No, GXW–400x will only do upgrade once at boot up. "Always check for New Firmware." Check New Firmware only when F/W pre/suffix changes"                                                                                       |
| Authenticate<br>Conf File             | If set to Yes, config file is authenticated before acceptance. This protects the configuration from an unauthorized change.                                                                                                    |
| Firmware Key                          | For firmware encryption. It should be 32 digit in Hexadecimal Representation. End user should keep it blank.                                                                                                    |
| Lock Keypad<br>Update                 | If set to "Yes", the configuration update via keypad is disabled.                                                                                                    |
| NTP server                            | URI or IP address of the NTP (Network Time Protocol) server. Used by the phone to synchronize the date and time.                                                                                                    |

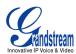

| Syslog Server | The IP address or URL of System log server. This feature is especially useful for the ITSP (Internet Telephone Service Provider)                                                                                                    |
|---------------|----------------------------------------------------------------------------------------------------|
| Syslog Level  | Select the GXW–400x to report the log level. Default is NONE. The level is one of DEBUG, INFO, WARNING or ERROR. Syslog messages are sent based on the following events:  1. product model/version on boot up (INFO level) 2. NAT related info (INFO level) 3. sent or received SIP message (DEBUG level) 4. SIP message summary (INFO level) 5. inbound and outbound calls (INFO level) 6. registration status change (INFO level) 7. negotiated codec (INFO level) 8. Ethernet link up (INFO level) 9. SLIC chip exception (WARNING and ERROR levels) 10. memory exception (ERROR level)  The Syslog uses USER facility. In addition to standard Syslog payload, it contains the following components:  GS_LOG: [device MAC address][error code] error message  Example: May 19 02:40:38 192.168.1.14 GS_LOG: [00:0b:82:00:a1:be][000] Ethernet |
|               | link is up                                                                                                    |

TABLE 10: FXS PORTS CONFIGURATION DEFINITIONS

| FXS Port        | FXS Port Number                                                                                                    |
|-----------------|----------------------------------------------------------------------------------------------------|
| SIP User ID     | User account information, provided by VoIP service provider (ITSP). Usually in the form of digit similar to phone number or actually a phone number. |
| Authenticate ID | SIP service subscriber's Authenticate ID used for authentication. Can be identical to or different from SIP User ID.                                 |
| Password        | SIP service subscriber's account password for GXW–400x to register to (SIP) servers of ITSP.                                                         |
| Name            | Name                                                                                                    |
| Profile ID      | Select the corresponding Profile ID (1/2)                                                                                                    |

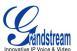

**TABLE 11: PROFILE PAGE DEFINITIONS** 

| Profile Active                 | When set to Yes the SIP Profile is activated.                                                                                                    |
|--------------------------------|----------------------------------------------------------------------------------------------------|
| SIP Server                     | SIP Server's IP address or Domain name provided by VoIP service provider.                                                                                                    |
| Outbound Proxy                 | IP address or Domain name of Outbound Proxy, or Media Gateway, or Session Border Controller. Used by GXW–400x for firewall or NAT penetration in different network environments. If symmetric NAT is detected, STUN will not work and ONLY outbound proxy can correct the problem.                                                                                                    |
| SIP transport                  | User can select UDP or TCP or TLS.                                                                                                    |
| NAT Traversal                  | This parameter defines whether the GXW–400x NAT traversal mechanism is activated or not. If activated (by choosing "Yes") and a STUN server is also specified, then the GXW–400x performs according to the STUN client specification. Under this mode, the embedded STUN client will detect if and what type of firewall/NAT is being used. If the detected NAT is a Full Cone, Restricted Cone, or a Port-Restricted Cone, the GXW–400x will use its mapped public IP address and port in all of its SIP and SDP messages.  If the NAT Traversal field is set to "Yes" with no specified STUN server, the GXW–400x will periodically (every 20 seconds or so) send a blank UDP packet (with no payload data) to the SIP server to keep the "bale" on the NAT ones. |
| Has DNS SDV:                   | payload data) to the SIP server to keep the "hole" on the NAT open.                                                                                                    |
| Use DNS SRV:                   | Default is <b>No</b> . If set to "Yes" the client will use DNS SRV to look up server.                                                                                                    |
| User ID is Phone<br>Number     | If the GXW–400x has an assigned PSTN telephone number, this field should be set to "Yes". Otherwise, set it to "No". If "Yes" is set, a "user=phone" parameter will be attached to the "From" header in SIP request.                                                                                                    |
| SIP Registration               | This parameter controls whether the GXW–400x needs to send REGISTER messages to the proxy server. The default setting is "Yes".                                                                                                    |
| Unregister on<br>Reboot        | Default is <b>No</b> . If set to "Yes", the SIP user's registration information is cleared on reboot.                                                                                                    |
| Outgoing Call w/o Registration | Default is <b>No</b> . If set to "Yes," user can place outgoing calls even when not registered (if allowed by ITSP) but is unable to receive incoming calls.                                                                                                    |
| Register<br>Expiration         | Allows the user to specify the time frequency (in minutes) for the GXW–400x to refresh its registration with the specified registrar. The default interval is 60 minutes (or 1 hour). The maximum interval is 65535 minutes (about 45 days).                                                                                                    |
| Local SIP port                 | Defines the local SIP port the GXW–400x will listen and transmit. The default value for Account 1 is 5060. It is 5062, 5064, 5066 for Account 2, Account 3 and Account 4 respectively.                                                                                                    |
| Local RTP Port                 | Defines the local RTP-RTCP port pair the GXW400x will listen and transmit. It is the base RTP port for channel 0. When configured, channel 0 will use this port _value for RTP and the port_value+1 for its RTCP; channel 1 will use port_value+2 for RTP and port_value+3 for its RTCP. The default value is 5004.                                                                                                    |
| Refer to Use<br>Target Contact | Used for call transfer, incase server requires this setting.                                                                                                    |

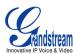

| DTMF Payload<br>Type         | Sets the payload type for DTMF using RFC2833.                                                                                                    |
|------------------------------|----------------------------------------------------------------------------------------------------|
| DTMF in-audio                | Send DTMF as inband (in-audio).                                                                                                    |
| DTMF via RTP                 | Send DTMF via RTP (According to RFC 2833).                                                                                                    |
| DTMF via SIP<br>INFO         | Send DTMF via SIP INFO message.                                                                                                    |
| Send Flash<br>Event          | Default is <b>NO</b> . If set to yes, flash will be sent as DTMF event.                                                                                                    |
| Enable Call<br>Features      | Default is <b>No</b> . If set to Yes, Call Forwarding & Do-Not-Disturb are supported locally                                                                                                    |
| Off-Hook Auto<br>Dial        | Allows the user to configure a User ID or extension number to be automatically dialed upon off-hook. Only the user part of a SIP address needs to be entered here. The phone will automatically append the "@" and the host portion of the corresponding SIP address.                                                                                                    |
| Proxy Require                | SIP Extension to notify SIP server that the unit is behind the NAT/Firewall.                                                                                                    |
| Use NAT IP                   | NAT IP address used in SIP/SDP message. Default is blank.                                                                                                    |
| Distinctive<br>Ringtone      | CustomRing Tone 1 to 3 with associate Caller ID: when selected, if Caller ID is configured, then the device will ONLY uses this ring tone when the incoming call is from the Caller ID. System Ring Tone is used for all other calls. When selected but no Caller ID is configured, the selected ring tone will be used for <b>all</b> incoming calls.                                                                                                    |
| Disable Call<br>Waiting      | Default is <b>No</b> .                                                                                                    |
| Disable Call<br>Waiting Tone | Default is <b>No</b> .                                                                                                    |
| Ring Timeout                 | Incoming call will stop ringing when not picked up given a specific period of time.                                                                                                    |
| No Key Entry<br>Timeout      | Default is <b>4 seconds</b> .                                                                                                    |
| Early Dial                   | Default is <b>No</b> . Use only if proxy supports 484 response. This parameter controls whether the phone will send an early INVITE each time a key is pressed when a user dials a number. If set to "Yes", an INVITE is sent using the dial-number collected thus far; Otherwise, no INVITE is sent until the "(Re-)Dial" button is pressed or after about 5 seconds have elapsed if the user forgets to press the "Re-Dial" button. The "Yes" option should be used ONLY if there is a SIP proxy configured and the proxy server supports 484 Incomplete Address response. Otherwise, the call will likely be rejected by the proxy (with a 404 Not Found error). This feature is NOT designed to work with and should NOT be enabled for direct IP-to-IP calling. |
| Dial Plan Prefix             | Sets the prefix added to each dialed number.                                                                                                    |

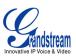

| Use # as Dial<br>Key      | Allows users to configure the "#" key as the "Send" (or "Dial") key. If set to "Yes", "#" will send the number. In this case, this key is essentially equivalent to the "(Re)Dial" key. If set to "No", this "#" key can be included as part of number.                                                                                                    |
|---------------------------|----------------------------------------------------------------------------------------------------|
| Subscribe for MWI         | Default is <b>No</b> . When set to "Yes" a SUBSCRIBE for Message Waiting Indication will be sent periodically.                                                                                                    |
| Send<br>Anonymous         | If this parameter is set to "Yes", the "From" header in outgoing INVITE message will be set to anonymous, blocking Caller ID.                                                                                                    |
| Special Feature           | Default is <b>Standard</b> . Choose the selection to meet some special requirements from Softswitch vendors.                                                                                                    |
| Preferred<br>Vocoder      | The GXW–400x supports up to 5 different Vocoder types including G.711 A-/U-law, GSM, G.723.1, G.729A/B. The user can configure Vocoders in a preference list that will be included with the same preference order in SDP message. The first Vocoder is entered by choosing the appropriate option in "Choice 1". The last Vocoder is entered by choosing the appropriate option in "Choice 8". |
| G723 Rate                 | Defines the encoding rate for G.723 vocoder. By default, 6.3kbps rate is chosen.                                                                                                    |
| iLBC Frame Size           | Sets the iLBC frame size in 20ms or 30ms                                                                                                    |
| iLBC Payload<br>type      | Defines payload type for iLBC. Default value is 97. The valid range is between 96 and 127.                                                                                                    |
| G726-16 Payload type      | Default value is 98. Range is from 96 to 127.                                                                                                    |
| G726 - 24<br>Payload type | Default value is 99. Range is from 96 to 127.                                                                                                    |
| G726 - 32<br>Payload type | Default value is 100. Range is from 96 to 127.                                                                                                    |
| G726 - 40<br>Payload type | Default value is 103. Range is from 96 to 127.                                                                                                    |
| G729E payload type        | Default value is 102. Range is from 96 to 127.                                                                                                    |
| VAD                       | Default is <b>No</b> .                                                                                                    |
| Fax Mode                  | T.38 (Auto Detect) FoIP by default, or Pass-Through (must use codec PCMU/PCMA)                                                                                                    |
| Jitter Buffer Type        | Select either Fixed or Adaptive based on network conditions.                                                                                                    |
| Jitter Buffer<br>Length   | Select Low, Medium or High based on network conditions.                                                                                                    |
| SLIC Setting              | Dependent on standard phone type (and location)                                                                                                    |
| Caller ID Scheme          | <ul> <li>Bellcore/Telcordia</li> <li>ETSI-DTMF</li> <li>ETSI-FSK</li> <li>SIN 227 - BT</li> <li>NTT Japan</li> </ul>                                                                                                    |

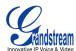

| Polarity Reversal            | Default is <b>No</b> . If set to "Yes", polarity will be reversed upon call establishment and termination.                                                                                                    |
|------------------------------|----------------------------------------------------------------------------------------------------|
| Hook Flash<br>timing         |                                                                                                    |
| Gain                         | Handset volume adjustment. RX is for receiving volume, TX is for transmission volume. Default values are <b>0dB</b> for both parameters. Loudest volume: +6dB Lowest volume: -6dB.                               |
| Call Progress/<br>Ring Tones | Configure ring or tone frequencies according to preference. By default tones are set to North American frequencies. Frequencies should be configured with known values to avoid uncomfortable high pitch sounds. |

#### **SAVING THE CONFIGURATION CHANGES**

Once a change is made, press the "Update" button in the Configuration Menu. The GXW–400x will display the following screen to confirm that the changes have been saved. Reboot or power cycle the GXW–400x after all the changes are made so that those changes can take effect.

FIGURE4: SAVING CONFIGURATION CHANGES SCREENSHOT

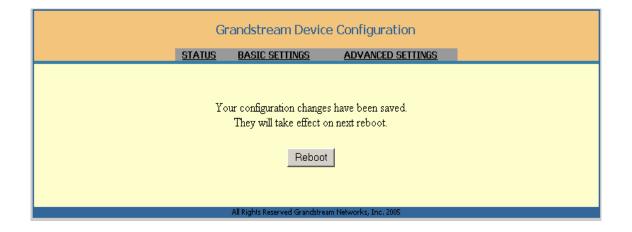

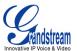

# FIRMWARE UPGRADE

Our latest official release can be downloaded from: <a href="http://www.grandstream.com/y-firmware.htm">http://www.grandstream.com/y-firmware.htm</a>. To upgrade your unit firmware, follow these steps:

- 1. Under Advanced Settings webpage, enter your TFTP or HTTP Server IP address (or FQDN) next to the "Firmware Upgrade: Upgrade Server" field.
- 2. Select via TFTP or HTTP accordingly.
- 3. If you plan to use Automatic Upgrade, set it to "Yes", otherwise No (this will make it check for upgrade every time you reboot).

#### **UPGRADE THROUGH HTTP**

To upgrade firmware via HTTP, the field "Firmware Upgrade and Provisioning: Upgrade Via" needs to be set to HTTP. The "Firmware Server Path" should be set to where the firmware files are located.

<u>For example</u>, the user can use the following URL in the Firmware Server Path:firmware.mycompany.com: 6688/Grandstream/1.0.0.29 where firmware.mycompany.com is the FQDN of the HTTP server. It can also be in IP address format. ":6688" is the TCP port the HTTP server listening to, default http server listens to port 80. "/Grandstream/1.0.0.29" is the RELATIVE directory to the root dir on HTTP web server.

#### **UPGRADE THROUGH TFTP**

To upgrade firmware via TFTP, set the field *"Firmware Upgrade and Provisioning: Upgrade Via"* to TFTP. The TFTP server can be configured in either IP address format or FQDN.

To configure the TFTP server via the Web configuration interface, follow these five steps:

- 1. Open your browser to input the IP address of the GXW-400x.
- 2. Enter the admin password to enter the configuration screen.
- 3. Enter the TFTP server address or URL in the "Firmware Server Path" field near the bottom of the configuration screen.
- 4. Once the "Firmware Server Path" is set, update the change by clicking the "Update" button.
- 5. Reboot or power cycle the unit.

If the configured updating server is found and a new code image is available, the GXW–400x will retrieve the new image files by downloading them into the GXW–400x's SRAM. During this stage, the GXW–400x's LED will blink until the checking/downloading process is completed. Upon verification of checksum, the new code image will be saved into the Flash. If TFTP fails for any reason (e.g., TFTP server is not responding, there are no code image files available for upgrade, or checksum test fails, etc), the GXW–400x will stop the TFTP process and simply boot using the existing code image in the flash.

A firmware upgrade may take as long as 20 minutes over the Internet, or 20+ seconds if performed on a LAN. Grandstream recommends conducting firmware upgrades in a controlled LAN environment if possible.

#### No Local TFTP Server

For users who do not have a local TFTP server, Grandstream provides a NAT-friendly TFTP server on the public Internet for users to download the latest firmware upgrade automatically. Please check the Services section of Grandstream's Web site to obtain this TFTP server IP address. Alternatively, user can download and install a free TFTP or HTTP server in his LAN for a firmware upgrade. A free Windows version TFTP server can be downloaded from: <a href="http://support.solarwinds.net/updates/New-customerFree.cfm">http://support.solarwinds.net/updates/New-customerFree.cfm</a>.

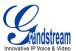

#### **Directions For Downloading TFTP Server:**

- 1. Unzip the file and put all of the files under the root directory of the TFTP server.
- 2. Put the PC running the TFTP server and the GXW-400x in the same LAN segment.
- 3. Go to File -> Configure -> Security to change the TFTP server's default setting from "Receive Only" to "Transmit Only" for the firmware upgrade.
- 4. Start the TFTP server, in the phone's web configuration page.
- 5. Configure the Firmware Server Path with the IP address of the PC.
- 6. Update the change and reboot the unit.

You can also download the free HTTP server from <a href="http://httpd.apache.org/">http://httpd.apache.org/</a> or just use Microsoft IIS web

# RESTORE FACTORY DEFAULT SETTING

**WARNING!** Restoring the Factory Default Setting will DELETE all configuration information of the phone. Please BACKUP or PRINT out all the settings before you approach to following steps. Grandstream will not take any responsibility if you lose all the parameters of setting and cannot connect to your VoIP service provider.

#### **FACTORY RESET**

The **only** way to reset default factory settings is to follows these four (4) steps:

- 1. Unplug the Ethernet cable.
- 2. Locate a needle-sized hole on the back panel of the gateway unit <u>next to the power connection</u>.
- 3. Insert a pin in this hole, and press for about 7 seconds.
- 4. Take out the pin. All unit settings are restored to factory settings.

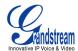

# **GLOSSARY OF TERMS**

**ADSL** Asymmetric Digital Subscriber Line: Modems attached to twisted pair copper wiring that transmit from 1.5 Mbps to 9 Mbps downstream (to the subscriber) and from 16 kbps to 800 kbps upstream, depending on line distance.

**AGC** Automatic Gain Control is an <u>electronic system</u> found in many types of devices. Its purpose is to control the <u>gain</u> of a system in order to maintain some measure of performance over a changing range of real world conditions.

**ARP** Address Resolution Protocol is a protocol used by the <u>Internet Protocol (IP)</u> [RFC826], specifically IPv4, to map <u>IP network addresses</u> to the hardware addresses used by a data link protocol. The protocol operates below the network layer as a part of the interface between the OSI network and OSI link layer. It is used when IPv4 is used over Ethernet

**ATA** Analogue Telephone Adapter. Covert analogue telephone to be used in data network for VoIP, like Grandstream HT series products.

**CODEC** Abbreviation for Coder-Decoder. It's an analog-to-digital (A/D) and digital-to-analog (D/A) converter for translating the signals from the outside world to digital, and back again.

**CNG** Comfort Noise Generator, generate artificial background <u>noise</u> used in <u>radio</u> and <u>wireless</u> communications to fill the <u>silent</u> time in a transmission resulting from voice activity detection.

**DATAGRAM** A data packet carrying its own address information so it can be independently routed from its source to the destination computer

**DECIMATE** To discard portions of a signal in order to reduce the amount of information to be encoded or compressed. Lossy compression algorithms ordinarily decimate while sub-sampling.

**DECT** Digital Enhanced Cordless Telecommunications: A standard developed by the European Telecommunication Standard Institute from 1988, governing pan-European digital mobile telephony. DECT covers wireless PBXs, telepoint, residential cordless telephones, wireless access to the public switched telephone network, Closed User Groups (CUGs), Local Area Networks, and wireless local loop. The DECT Common Interface radio standard is a multi-carrier time division multiple access, time division duplex (MC-TDMA-TDD) radio transmission technique using ten radio frequency channels from 1880 to 1930 MHz, each divided into 24 time slots of 10ms, and twelve full-duplex accesses per carrier, for a total of 120 possible combinations. A DECT base station (an RFP, Radio Fixed Part) can transmit all 12 possible accesses (time slots) simultaneously by using different frequencies or using only one frequency. All signaling information is transmitted from the RFP within a multi-frame (16 frames). Voice signals are digitally encoded into a 32 Kbit/s signal using Adaptive Differential Pulse Code Modulation.

**DNS** Short for *Domain Name System* (or *Service* or *Server*), an <u>Internet</u> service that translates <u>domain names</u> into IP addresses

**DID** Direct Inward Dialing. The ability for an outside caller to dial to a PBX extension without going through an attendant or auto-attendant.

**DSP** Digital Signal Processor. A specialized CPU used for digital signal processing. Grandstream products all have DSP chips built inside.

**DTMF** Dual Tone Multi Frequency. The standard tone-pairs used on telephone terminals for dialing using in-band signaling. The standards define 16 tone-pairs (0-9, #, \* and A-F) although most terminals support only 12 of them (0-9, \* and #).

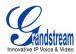

**FQDN** Fully Qualified Domain Name. A FQDN consists of a host and domain name, including top-level domain. For example, <a href="www.grandstream.com">www.grandstream.com</a> is a fully qualified domain name. www is the host, Grandstream is the second-level domain, and and.com is the top level domain.

**FXS** Foreign eXchange Office. An FXS device can be an analog phone, answering machine, fax, or anything that handles a call from the telephone company like AT&T. They should also operate the same way when connected to an FXS interface.

- An FXS interface will accept calls from FXS or PSTN interfaces. All countries and regions have their own standards.
- FXS is complimentary to FXS (and the PSTN).

**FXS** Foreign eXchange Station. An FXS device has hardware to generate the ring signal to the FXS extension (usually an analog phone).

- An FXS device will allow any FXS device to operate as if it were connected to the phone company. This makes your PBX the POTS+PSTN for the phone.
- The FXS Interface connects to FXS devices (by an FXS interface, of course).

**DHCP** The *Dynamic Host Configuration Protocol* (DHCP) is an Internet protocol for automating the configuration of computers that use TCP/IP. DHCP can be used to automatically assign IP addresses, to deliver TCP/IP stack configuration parameters such as the subnet mask and default router, and to provide other configuration information such as the addresses for printer, time and news servers.

**ECHO CANCELLATION** Echo Cancellation is used in <u>telephony</u> to describe the process of removing <u>echo</u> from a voice communication in order to improve voice quality on a <u>telephone call</u>. In addition to improving quality, this process improves <u>bandwidth</u> savings achieved through <u>silence suppression</u> by preventing echo from traveling across a <u>network</u>. There are **two types** of echo of relevance in telephony: acoustic echo and hybrid echo. <u>Speech compression</u> techniques and <u>digital processing</u> delay often contribute to echo generation in <u>telephone networks</u>.

**H.323** A suite of standards for multimedia conferences on traditional packet-switched networks.

**HTTP** Hyper Text Transfer Protocol; the World Wide Web protocol that performs the request and retrieve functions of a server

IP Internet Protocol. A packet-based protocol for delivering data across networks.

**IP-PBX** IP-based Private Branch Exchange

**IP Telephony** (Internet Protocol telephony, also known as Voice over IP Telephony) A general term for the technologies that use the Internet Protocol's packet-switched connections to exchange voice, fax, and other forms of information that have traditionally been carried over the dedicated circuit-switched connections of the public switched telephone network (PSTN). The basic steps involved in originating an IP Telephony call are conversion of the analog voice signal to digital format and compression/translation of the signal into Internet protocol (IP) packets for transmission over the Internet or other packet-switched networks; the process is reversed at the receiving end. The terms IP Telephony and Internet Telephony are often used to mean the same; however, they are not 100 per cent interchangeable, since Internet is only a subcase of packet-switched networks. For users who have free or fixed-price Internet access, IP Telephony software essentially provides free telephone calls anywhere in the world. However, the challenge of IP Telephony is maintaining the quality of service expected by subscribers. Session border controllers resolve this issue by providing quality assurance comparable to legacy telephone systems.

**IVR** IVR is a software application that accepts a combination of voice telephone input and touch-tone keypad selection and provides appropriate responses in the form of voice, fax, callback, e-mail and perhaps other media.

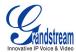

**MTU** A Maximum Transmission Unit (MTU) is the largest size <u>packet</u> or <u>frame</u>, specified in <u>octet</u>s (eightbit bytes), that can be sent in a packet- or frame-based network such as the Internet. The maximum for Ethernet is 1500 byte.

**NAT** Network Address Translation

**NTP** Network Time Protocol, a protocol to exchange and synchronize time over networks The port used is UDP 123 Grandstream products using NTP to get time from Internet

**OBP/SBC** Outbound Proxy or another name Session Border Controller. A device used in <u>VoIP</u> networks. OBP/SBCs are put into the signaling and media path between calling and called Caller. The OBP/SBC acts as if it was the called VoIP phone and places a second call to the called Caller. The effect of this behavior is that not only the signaling traffic, but also the media traffic (voice, video etc) crosses the OBP/SBC. Without an OBP/SBC, the media traffic travels directly between the VoIP phones. Private OBP/SBCs are used along with <u>firewalls</u> to enable VoIP calls to and from a protected enterprise network. Public VoIP service providers use OBP/SBCs to allow the use of VoIP protocols from private networks with <u>internet</u> connections using <u>NAT</u>.

**PPPoE** Point-to-Point Protocol over Ethernet is a network protocol for encapsulating PPP frames in Ethernet frames. It is used mainly with cable modem and DSL services.

**PSTN** Public Switched Telephone Network. The phone service we use for every ordinary phone call, or called POT (Plain Old Telephone), or circuit switched network.

**RTCP** Real-time Transport Control Protocol, defined in RFC 3550, a sister protocol of the Real-time Transport Protocol (RTP), It partners RTP in the delivery and packaging of multimedia data, but does not transport any data itself. It is used periodically to transmit control packets to participants in a streaming multimedia session. The primary function of RTCP is to provide feedback on the quality of service being provided by RTP.

**RTP** Real-time Transport Protocol defines a standardized packet format for delivering audio and video over the Internet. It was developed by the Audio-Video Transport Working Group of the <a href="LETF"><u>IETF</u></a> and first published in 1996 as <a href="RFC">RFC</a> 1889

**SDP** Session Description Protocol is a format for describing <u>streaming media</u> initialization parameters. It has been published by the IETF as RFC 2327.

**SIP** Session Initiation Protocol, An IP telephony signaling protocol developed by the IETF (RFC3261). SIP is a text-based protocol suitable for integrated voice-data applications. SIP is designed for voice transmission and uses fewer resources and is considerably less complex than H.323. All Grandstream products are SIP based

**STUN** Simple Traversal of UDP over NATs is a <u>network protocol</u> allowing clients behind <u>NAT</u> (or multiple NATs) to find out its public address, the type of NAT it is behind and the internet side port associated by the NAT with a particular local port. This information is used to set up UDP communication between two hosts that are both behind NAT routers. The protocol is defined in <u>RFC 3489</u>. STUN will usually work well with non-symmetric NAT routers.

**TCP** Transmission Control Protocol is one of the core protocols of the <u>Internet protocol suite</u>. Using TCP, applications on networked hosts can create *connections* to one another, over which they can exchange data or packets. The protocol guarantees reliable and in-order delivery of sender to receiver data.

**TFTP** Trivial File Transfer Protocol, is a very simple <u>file</u> transfer <u>protocol</u>, with the functionality of a very basic form of FTP; It uses UDP (port 69) as its transport protocol.

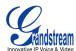

**UDP** User Datagram Protocol (UDP) is one of the core protocols of the <u>Internet protocol suite</u>. Using UDP, programs on networked computers can send short messages known as <u>datagrams</u> to one another. UDP does not provide the reliability and ordering guarantees that <u>TCP</u> does; datagrams may arrive out of order or go missing without notice. However, as a result, UDP is faster and more efficient for many lightweight or time-sensitive purposes.

**VAD** Voice Activity Detection or Voice Activity Detector is an algorithm used in <u>speech processing</u> wherein, the presence or absence of human speech is detected from the audio samples.

**VLAN** A virtual <u>LAN</u>, known as a VLAN, is a logically-independent <u>network</u>. Several VLANs can co-exist on a single physical <u>switch</u>. It is usually refer to the <u>IEEE 802.1Q</u> tagging protocol.

**VoIP** Voice over the Internet. VoIP encompasses many protocols. All the protocols do some form of signaling of call capabilities and transport of voice data from one point to another. e.g.: SIP, H.323, etc.

Free Manuals Download Website

http://myh66.com

http://usermanuals.us

http://www.somanuals.com

http://www.4manuals.cc

http://www.manual-lib.com

http://www.404manual.com

http://www.luxmanual.com

http://aubethermostatmanual.com

Golf course search by state

http://golfingnear.com

Email search by domain

http://emailbydomain.com

Auto manuals search

http://auto.somanuals.com

TV manuals search

http://tv.somanuals.com